# Market Statement Extractor Webservice

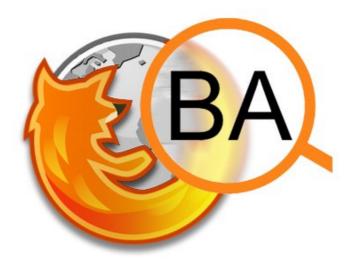

# **Interface Description**

## How to send queries

To analyze a text with the InfexBA pipeline, the text has to be sent as a "content" GET/POST parameter to the webservice.

```
http://{server}/msx/json?content={Inhalt}
```

Notice that no content extraction is done on server side. If only the content of a webpage (etc.) shall be analyzed, this content filtering step has to be done on client side for perfomance reasons.

# How to process the result

The result is given as a ISON String formatted as described in the following.

### Query

http://jaslab.cs.upb.de:8080/msx/json?content=Siemens%20steigert%20Umsatz%20um%202%20Millionen%20EUR%20im%20Jahr%202008.

```
Response
```

#### **Description**

### Set

analysis Contains a list of found statements on revenue.

**Element** 

text The found text of an element

type The found type of an element

mention The relative position of the element in the text